### **Как найти сертификат о вакцинации на портале «Госуслуги»**

# **Шаг 1**

Заходим на портал «Госуслуги» [https://www.gosuslugi.ru](https://www.gosuslugi.ru/) и водим пароль от личного кабинета

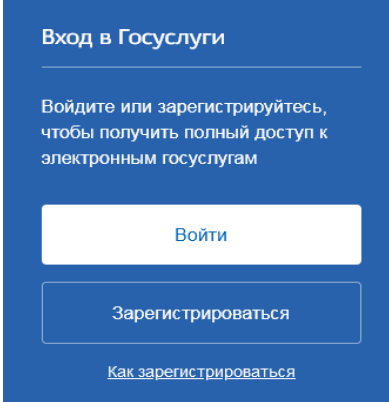

# **Шаг 2**

**Шаг 3**

На странице результата в разделе «Сертификат вакцинации от COVID-19» выбираем «Посмотреть»

В форме поиска услуг находим «Сертификаты, QRкоды и результаты тестов на коронавирус» и переходим на страницу с результатом

### что вы ищете<br>сертификат **B** Вакцинация от COVID-19 • Проблема с вакцинацией от COVID-19 — Сообщить о проблеме с вакцинацией от COVID-19 или с вызовом скорой Паспорта, မွ 闾 e Транспорт и вождение Семья и дети регистрации, визы Паспорт гражданина РФ, Загранпаспорт Регистрация брака. Выплата компенсации Автомобильные и дорожные штрафы

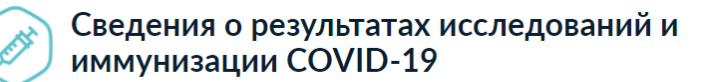

Информация для выдачи сертификата может поступать от медорганизаций с задержками или ошибками с проблемами сталкивается до 20% пользователей

#### Что делать, если сертификат не пришёл через сутки

- 1. Зайдите в личный кабинет и проверьте данные паспорта и СНИЛС. Учётная запись должна быть подтверждённой
- 2. Обратитесь в мелорганизацию и уточните, какие ланные о вас внесены в регистр вакцинированных. Проверьте ФИО, СНИЛС, паспорт и дату рождения. В поле «Статус ЕПГУ» сведений о прививке должно быть указано «Есть учётная запись». Если нашли ошибку или статус «Учётная запись не найдена», нужно переотправить исправленные сведения о прививке
- 3. Если ничего не помогает, нажмите на кнопку "Сообщить об ошибке" Выберите тематику сообщения "QR-код и сертификат вакцинированного'

#### Действующие

#### Сертификат вакцинации от COVID-19

**Вакцинация от 29.07.2021** 

Срок действия до 29.07.2022

ADXMR

Посмотреть

### Вторая вакцинация

Медицинская организация:

Дата введения вакцины:

дата эводолли вакцики.<br>Препарат: Гам-КОВИД-Вак Комбинированная векторная вакцина для профилактики коронавирусной инфекции,<br>вызываемой вирусом SARS-CoV-2

Производитель: ФГБУ НИЦЭМ ИМ. Н.Ф. ГАМАЛЕИ МИНЗДРАВА РОССИИ

#### QR-код сертификата вакцинации

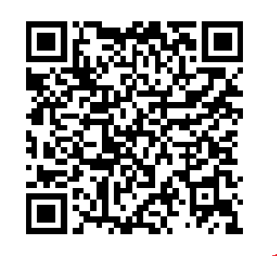

Скачать сертификат в PDF

# Шаг $4$

На открывшейся странице будет доступен электронный сертификат, который можно скачать в формате PDF и распечатать